# Aplikasi Augmented Reality Berbasis Android Objek Bahan Makanan Pendukung Pedoman Gizi Seimbang

Endah Budiyati dan Sari Noorlima Yanti

Teknik Informatika

Universitas Gunadarma Jl. Margonda Raya No. 100, Depok 16424, Jawa Barat E-mail:  $\mathtt{endah\_b@saff.gunadarma.ac.id},$   $\mathtt{sariny@staff.gunadarma.ac.id}$ 

#### Abstrak

Aplikasi Augmented Reality merupakan penggabungan antara virtual dan dunia nyata dalam satu lingkungan. Aplikasi ini adalah teknologi baru yang dapat diterapkan di perangkat bergerak berbasis Android. Aplikasi dapat menampilkan dalam bentuk animasi 3D dengan informasi tambahan sesuai objek yang ditampilkan. Aplikasi Augmented Reality pada penelitian ini diterapkan sebagai bidang pengajaran dirancang untuk memberikan informasi tentang bahan makanan pedoman gizi seimbang. Penggunaan aplikasi ini dibantu dengan menggunakan kamera perangkat mobile untuk mendeteksi marker sebagai implementasinya. Pembuatan aplikasi dilakukan dalam beberapa tahapan dengan pengambilan beberapa data sebagai tahap awal. Pengambilan informasi mengenai bahan makanan dalam pedoman gizi seimbang dilakukan dengan lengkap. Perancangan marker merupakan tahapan berikutnya dibuat menggunakan Adobe Photoshop. Objek-objek dan animasi tiga dimensi dibuat menggunakan software Blender adalah langkah selanjutnya. Tahapan terakhir adalah pembuatan aplikasi augmented reality menggunakan Unity dan library Vuforia. Pembuatan aplikasi dalam penelitian ini diharapkan membantu pengguna mendapatkan informasi secara jelas objek tentang bahan pedoman gizi seimbang.

Kata Kunci: Augmented Reality, aplikasi, Pedoman Gizi Seimbang, marker, Photoshop, Unity, library Vuforia.

# Pendahuluan

Setiap orang memerlukan makanan yang bergizi agar pertumbuhan dan perkembangannya berlangsung dengan baik. Makanan yang bergizi seharusnya memiliki kandungan antara lain adalah karbohidrat, mineral, protein, vitamin dan lemak. Selain makanan bergizi, pola makan yang baik juga merupakan hal penting yang dapat mempengaruhi pertumbuhan dan perkembangan manusia. Pola makan yang baik adalah pola makan yang berpedoman pada Gizi Seimbang yang telah diimplementasikan di Indonesia sejak tahun 1955.

Pengenalan Pedoman Gizi Seimbang kepada anak-anak, peneliti membuat bahan makanan dalam pedoman ini berbentuk tiga dimensi dengan teknologi Augmented Reality. Teknologi  $Augmented$  Reality dapat secara real − time menampilkan objek virtual secara nyata. Augmented Reality dapat diterapkan secara luas pada media-media tertentu diantaranya pada desktop, smartphone maupun website. Penggunaan teknologi Augmented Reality diharapkan dapat menarik perhatian dan minat anak-anak dalam

mengenal Pedoman Gizi Seimbang.

Pedoman Gizi Seimbang ini dipelajari oleh anak-anak kelas 1 Sekolah Dasar, mata pelajaran Ilmu Pengetahuan Alam, materi Tubuh Sehat pada Kurikulum Tingkat Satuan Pendidikan Tahun 2006. Namun, dalam pembelajaran Pedoman Gizi Seimbang dijelaskan dengan penyebutan makanan 4S5S (4 Sehat 5 Sempurna).

Ketertarikan peneliti untuk membuat bahan makanan dalam Pedoman Gizi Seimbang dengan teknologi Augmented Reality semakin kuat. Dikarenakan masih banyak orang yang kurang mengenal Pedoman Gizi Seimbang terutama anak-anak. Sehingga sangat menarik bagi peneliti untuk membuatnya sebagai Penelitian Ilmiah kali ini.

Aplikasi jenis ini belum pernah dibuat sebelumnya. Untuk itu, peneliti ingin membuat aplikasi jenis ini. Aplikasi yang dibuat dengan menggunakan media desktop dan software pendukungnya yaitu Blender sebagai modelling objek tiga dimensi, Photoshop untuk membuat marker, dan Unity sebagai tahap akhir untuk membuat aplikasi berbasis Augmented Reality [1].

DOI : http://dx.doi.org/10.32409/jikstik.20.2.2717

# Metode Penelitian

Bahasa Indonesia menterjemahkan Augmented Reality menjadi realitas tertambah. Teknologi ini adalah gabungan benda maya kedalam dunia nyata dalam satu lingkungan secara bersamaan. Benda-benda maya ditampilkan untuk diperlihatkan kepada manusia agar mendapakan informasi secara lengkap. Informasi yang ditampilkan oleh benda maya membantu pengguna melakukan kegiatan dalam dunia nyata. Tiga prinsip dari teknologi augmented reality dengan pertama adalah teknologi AR menggabungkan dunia nyata dan virtual, kemudian teknologi secara waktu nyata berjalan secara interaktif. Prinsip yang terakhir adalah adanya integrasi benda maya dengan dunia nyata [2].

Teknologi ini merupakan pengembangan dari Virtual Environments terkenal dengan nama Virtual Reality. Cara kerja teknologi ini dengan membantu pengguna masuk ke dalam lingkungan virtual. Pengguna yang masuk ke dunia virtual ini tidak dapat melihat lingkungan nyata. Teknologi AR diciptakan untuk menggabungkan aktifitas bersama antara lingkungan nyata dan virtual sehingga dunia yang diciptakan adalah nyata.

# Metode Augmented Reality

Metode-metode yang terdapat pada augmented reality mempunyai 2 jenis menggunakan marker based tracking dan menggunakan markerless.

## Marker Based Tracking

Metode pertama ini berbentuk gambar hitam dan putih persegi sering dikenal sebagai marker statis. Komputer mengenali posisi dan orientasi marker kemudian tercipta dunia virtual 3D yaitu titik (0,0,0) dan 3 sumbu yaitu X, Y, dan Z. Metode ini sejak tahun 80 sampai 90an mulai dikembangkan untuk penggunaaan Augmented [3,10]. Beberapa jenis marker statis, diantaranya:

1. Marker Frame

Kekuatan pelacakan penandaan terletak pada bingkai hitam. Bingkai hitam didalamnya dapat diisi gambar jangan sampai mengganggu pendeteksian marker.

2. Marker Split

Pendeteksian terletak pada dua barcode atas dan bawah. Jarak barcode tersebut untuk mendefinisikan area marker.

3. Marker Dot

Marker berbentuk sebuah titik titik hitam untuk pelacakan marker.

4. Marker Matrix

Standar ISO untuk barcode 2D mendukung penanda dengan pola DataMatrix tertanam. Marker menyimpan sejumlah besar biner.

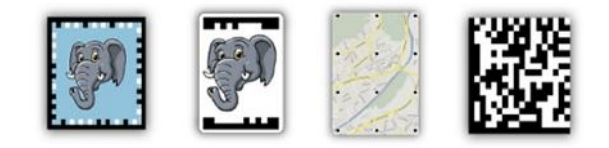

Gambar 1: Contoh Marker Statis

Gambar 1 menjelaskan contoh-contoh dari marker berberntuk statis. Marker tersebut bisa berupa gambar, map atau barcode.

#### Markerless

Metode yang kedua adalah Markerless yaitu tanpa menggunakan marker untuk menampilkan objekobjek virtual. Total Immerson adalah perusahaan besar teknologi berinovasi membuat berbagai macam teknik Markerless Tracking. Perusahaan ini membuat banyak bentuk markerless sebagai teknologi andalan mereka, seperti GPS Based Tracking, 3D Object Tracking, Face Tracking, dan Motion Tracking [4].

1. Face Tracking

Komputer mengenali wajah manusia sebagai marker. Komposisi wajah tersebut secara umum adalah seperti posisi mulut, hidung dan mata manusia.

2. 3D Object Tracking

Merode ini bekerja dengan mengenali bentukbentuk benda disekitar, seperti televisi, meja, kursi, mobil.

3. Motion Tracking

Komputer menangkap gerakan seperti pada pembuatan lm Avatar. Sutradara James Cameron memakai teknik ini dalam pembuatan film tersebut.

4. GPS Based Tracking

Model ini sekarang banyak digunakan pada aplikasi smartphone. Metode ini bekerja dengan mengambil data dari GPS dan Kompas menampilkannya dalam bentuk arah tujuan kita. Tampilan aplikasi bisa dalam bentuk 3D.

## Unity

Unity adalah mesin permainan berkualitas profesional yang digunakan untuk membuat video game yang menargetkan berbagai platform. Tidak hanya itu alat pengembangan professional yang digunakan sehari-hari oleh ribuan pengembang game berpengalaman, ini juga salah satu alat modern yang paling mudah diakses untuk pengembang game pemula. Sampai saat ini, pendatang baru untuk pengembangan game menghadapi banyak hambatan dari awal, tapi Unity membuatnya mudah untuk mulai belajar keterampilan ini sebagai pemula.

Unity memiliki simulasi fisik, peta normal, screen space ambient occlusion (SSAO), dan bayangan dinamis. Banyak mesin permainan membanggakan fitur tersebut, namun  $Unitu$  memiliki dua keuntungan utama atas alat-alat pengembangan game sama mutakhir lainnya: alur kerja visual yang sangat produktif, dan  $cross - platform$ .

Alur kerja visual adalah desain yang cukup unik, berbeda dari kebanyakan program pengembangan game lainnya. Sedangkan alat pengembangan game lainnya sering dipersulit dari berbagai bagian, atau mungkin programming library yang mengharuskan Anda untuk mengatur lingkungan pengembangan terpadu Anda sendiri (IDE), dan yang lainnya.

Unity memiliki editor visual canggih, karena hal ini yang memungkinkan game kualitas profesional dapat dibangun dengan cepat dan efisien. Kekuatan utama lainnya dari tool set Unity adalah tingkat tinggi dukungan cross − platform. Bukan hanya dapat membuat untuk PC, web, ponsel, atau konsol. Anda juga dapat mengembangkan permainan pada Windows atau Mac OS [5].

#### Blender

Blender adalah program komputer grafis untuk menghasilkan gambar berkualitas tinggi dan animasi geometri tiga dimensi. Sehingga dapat digunakan untuk keperluan film, video game, desain industri (hanya beberapa industri), visualisasi ilmiah, dan arsitektur. Salah satu hal yang membuat Blender berbeda dan istimewa dibandingkan dengan software 3D lainnya yang sebanding adalah bahwa program ini tersedia secara bebas tanpa biaya. Oleh karena itu Blender adalah program ideal

untuk perusahaan animasi kecil, seniman 3D freelance, pembuat film independen, dan siswa untuk belajar tentang program grafis 3D [6]. Pada dasarnya Blender juga memiliki fitur-fitur antara lain:

- 1. Modelling merupakan tahapan awal pembuatan image atau animasi 3D.
- 2. Pemberian Material dan texturing berfungsi memberi tekstur dan sifat objek modelling.
- 3. Tahapan Lighting untuk pemberian cahaya objek terlihat lebih nyata dan realistik.
- 4. Terdapat fungsi kamera untuk memberikan pandangan terhadap objek 3D.
- 5. Memberikan fungsi Environment dan Effect untuk pemberian background dan efek-efek tambahan untuk objek 3D.
- 6. Animasi objek 3D pada blender sendiri tersedia fitur-fitur seperti  $Keyframming$ , Animation curves, Spaces: Ipo Curve Editor, Action, NLA, Timeline.
- 7. Rendering adalah proses pembuatan akhir dari keseluruhan proses menghasilkan output gambar atau animasi yang realistic.

#### Vuvoria

Vuforia adalah platform perangkat lunak yang memungkinkan aplikasi untuk melihat atau menangkap objek yang sudah diberi tanda pada marker yang nantinya untuk ditampilkan ke dunia nyata. Pengembang dapat menambahkan fungsi komputer untuk aplikasi apapun dapat mengenali gambar dan benda-benda, atau merekonstruksi lingkungan di dunia nyata. Fitur utama termasuk kemampuan untuk mengenali dan melacak gambar, objek, tulisan, penanda, dan merekonstruksi lingkungan [7].

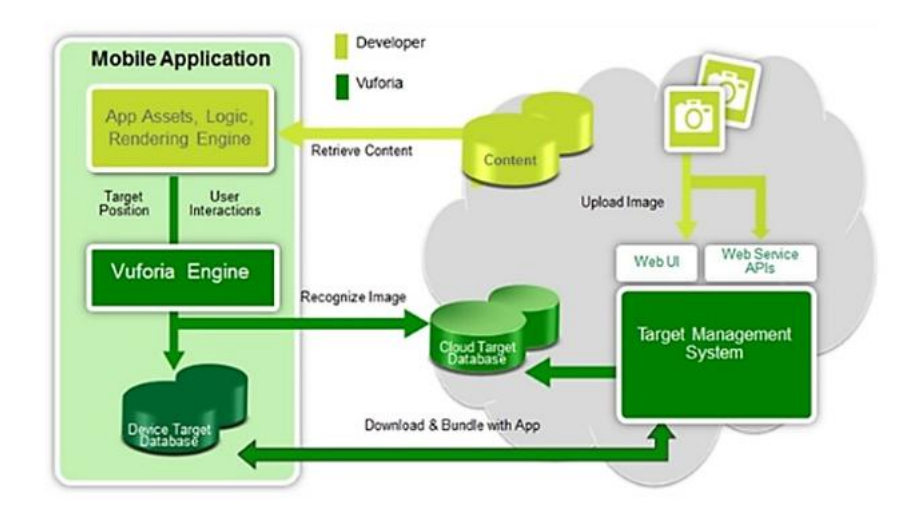

Gambar 2: Vuforia Structure

Gambar 2 adalah struktur dari perangkat lunak vuforia. Vuforia bekerja dengan menggunakan solusi pengaturan database gambar yang fleksibel

#### Pedoman Gizi Seimbang

Gizi seimbang berupa susunan bahan makanan yang terdapat zat-zat gizi dengan jenis dan jumlah sesuai kebutuhan tubuh. Kesehatan juga harus menjaga prinsip keanekaragaman kebersihan, kegiatan olahraga dan berat badan yang ideal. Gizi yang sesuai kebutuhan tubuh dari makanan seharihari menjadikan manusia sehat dan tidak terganggu penyakit.

Indonesia sejak Tahun 1955 telah mengimplementasikan Pedoman Gizi Seimbang merupakan rekomendasi Konferensi Pangan Sedunia di Roma tahun 1992. Slogan ini menggantikan slogan 4 sehat 5 sempurna sejak tahun 1952. Perkembangan ilmu pengetahuan dan teknologi (IPTEK) bidang gizi membutuhksn Pedoman Gizi Seimbang baru secara benar sehingga masalah gizi dapat diatasi. Indonesia mengadopsi prinsip gizi sehat dari Negara Amerika Serikat dari memvisualisasikan piramida Gizi Seimbang. Indonesia membuat bentuk tumpeng dengan nampannya selanjutnya disebut sebagai "Tumpeng Gizi Seimbang" (TGS) [8].

TGS dapat membantu memilih makanan sesuai jenis dan jumlah. Kebutuhan sesuai umur (bayi, balita, remaja, dewasa, lanjut usia). Kebutuhan sesuai keadaan kesehatan (hamil, menyusui, aktivitas fisik, sakit). Empat prinsip dalam TGS adalah: kebiasaan makan makanan beraneka ragam, berat badan normal, pola hidup bersih, pola hidup aktif dan berolahraga.

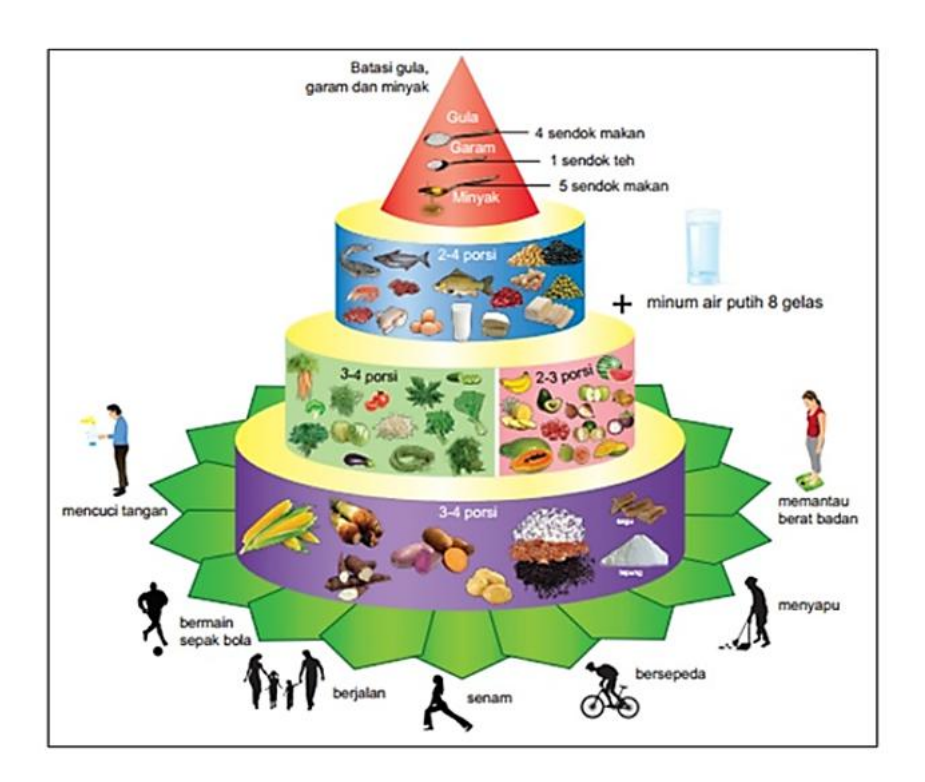

Gambar 3: Tumpeng Bentuk Visual Gizi Seimbang Indonesia

Gambar 3 adalah gambar yang diproduksi oleh Kementrian Kesehatan Republik Indonesia. Gambar ini menjelaskan bagaimana khususnya masyarakat Indonesia melakukan pedoman kesehatan yang harus dilakukan.

## Perancangan Aplikasi

Perancangan dan uji coba aplikasi memperlihatkan marker, tampilan antarmuka, tampilan augmented reality setiap objek dan tahap uji coba aplikasi pada smartphone Android.

#### Marker

Marker pada aplikasi Augmented Reality ini sangat dibutuhkan sebagai media untuk memunculkan objek 3D yang ada di dalam aplikasi. Proses pembuatan marker ini dengan menggunakan software Adobe Photoshop CS6. Marker yang dibuat terdiri dari gabungan gambar berwarna dengan barcode hitam putih agar menarik dilihat terutama untuk anak-anak. Berikut adalah penjelasan pembuatan marker. Gambar 4 adalah contoh gambar marker untuk aplikasi yang dibangun dalam penelitian ini. Setiap bentuk bahan baku makanan akan memiliki marker sendiri.

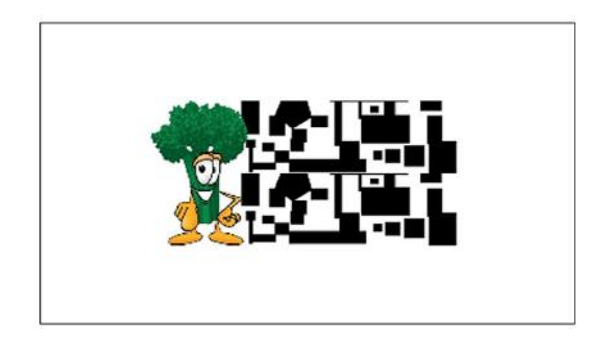

Gambar 4: Marker Objek Brokoli

## Tampilan Splash Screen

Pada saat pertama aplikasi dijalankan, maka aplikasi ini menampilkan tampilan pembuka (splash screen).

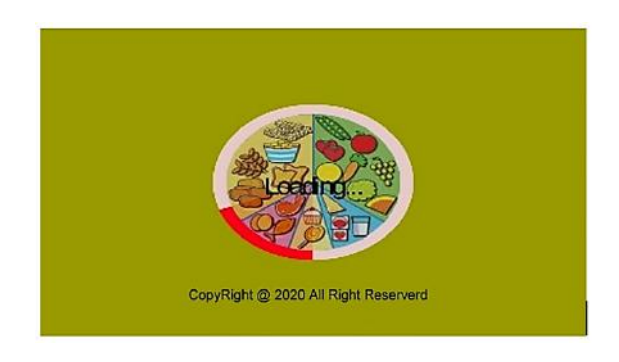

Gambar 5: Splash Screen

Gambar 5 adalah gambar halaman depan dari aplikasi augmenter reality pada penelitian ini. Tampilan gambar ini akan sekilas sebelum masuk ke halaman utama.

# Tampilan Menu Utama

Setelah tampilan Splash Screen, masuk ke tampilan Menu Utama yang berisikan empat tombol.

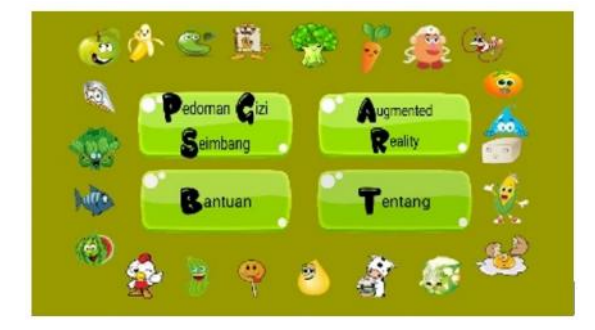

Gambar 6: Halaman Menu Utama

Gambar 6 adalah halaman utama dari aplikasi. Pada halaman ini terdiri dari menu-menu yang terdapat pada aplikasi.

# Tampilan Menu PGS

Pada menu Pedoman Gizi Seimbang terdapat gambar dan tombol info di setiap gambarnya yang memberikan informasi berupa suara. Dan ada tombol home untuk kembali ke Menu Utama.

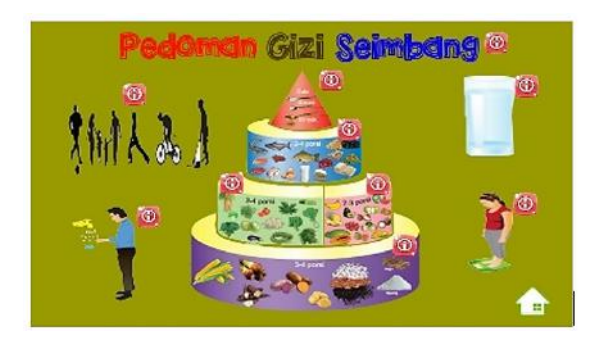

Gambar 7: Tampilan Menu PGS

Gambar 7 adalah visualisasi dari pedoman gizi seimbang yang di keluarkan oleh Kementrian Kesehatan Republik Indonesia. Setiap bagian visualisasi ini terdapat keterangan secara detail.

# Tampilan Menu AR

Pada menu Augmented Reality terdapat 27 tombol yang masing-masing tombolnya akan mengarahkan ke kamera frame untuk menampilkan objek 3D.

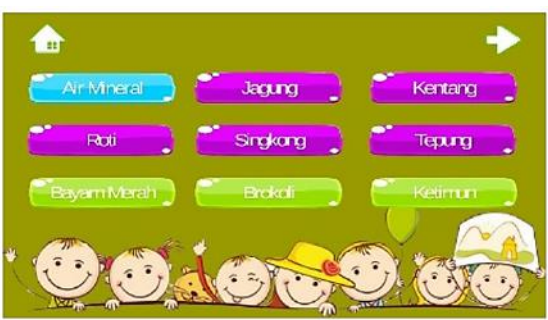

Gambar 8: Halaman Menu Sayuran.

Gambar 8 merupakan pilihan bahan gisi seimbang berupa sayuran. Setiap pilihan akan memiliki marker sendiri untuk menampilkan bentuk objek sayuran.

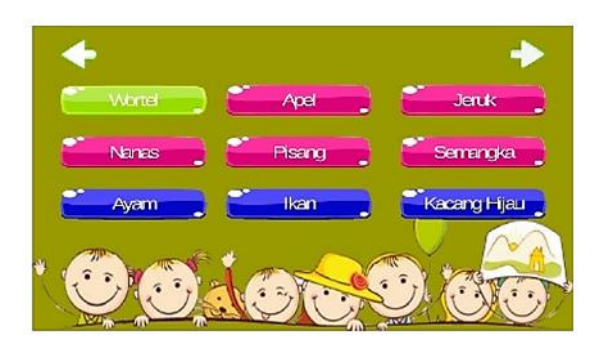

Gambar 9: Halaman Menu Buah.

Gambar 9 merupakan pilihan bahan gisi seimbang berupa buah-buahan. Setiap pilihan akan memiliki marker sendiri untuk menampilkan bentuk objek buah-buahan.

Gambar 10 merupakan pilihan bahan gizi seimbang berupa produk olahan. Setiap pilihan akan memiliki marker sendiri untuk menampilkan bentuk objek produk olahan.

#### Tampilan Kamera Frame

Setelah dari menu Augmented Reality, maka akan diarahkan ke kamera frame untuk menampilkan objek tiga dimensi jika masing-masing tombol pada menu Augmented Reality ditekan. Pada tampilan kamera frame ini terdapat tombol back untuk kembali ke menu Augmented Reality.

Gambar 11 adalah contoh dari objek gambar augmented reality. Contoh objek dalam market ini adalah bentuk sayuran brokoli.

#### Tampilan Menu Informasi

Pada menu informasi ini akan menampilkan gambar dan beberapa informasi tentang objek 3D yang ditampilkan.

Gambar 12 adalah keterangan dari objek bentuk sayuran brokoli. Keterangan ini memberikan informasi tambahan dari manfaat bahan sesuai gambar objek pada marker.

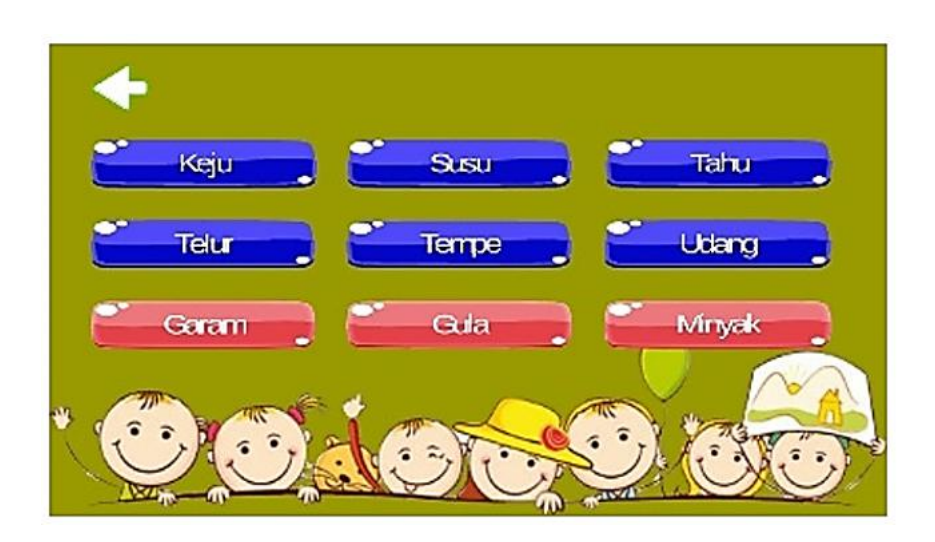

Gambar 10: Halaman Menu Olahan.

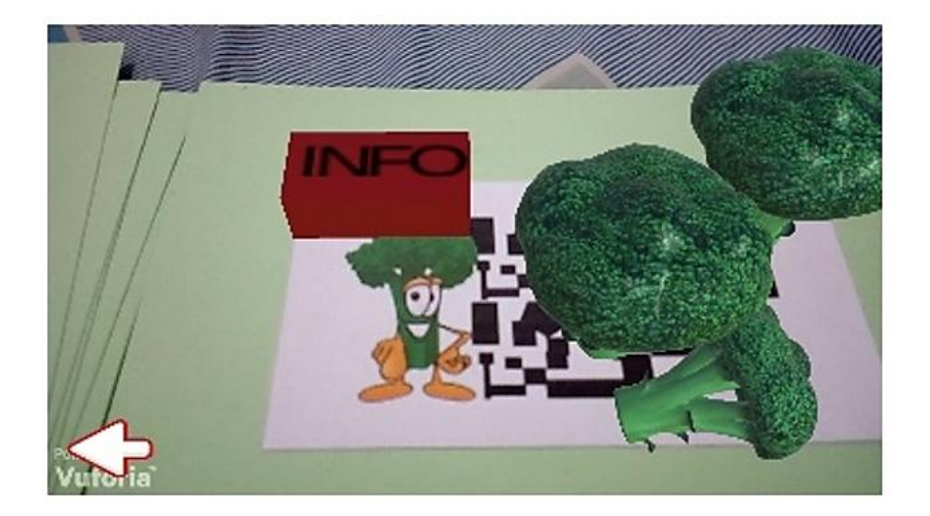

Gambar 11: Tampilan Kamera Frame Objek Brokoli

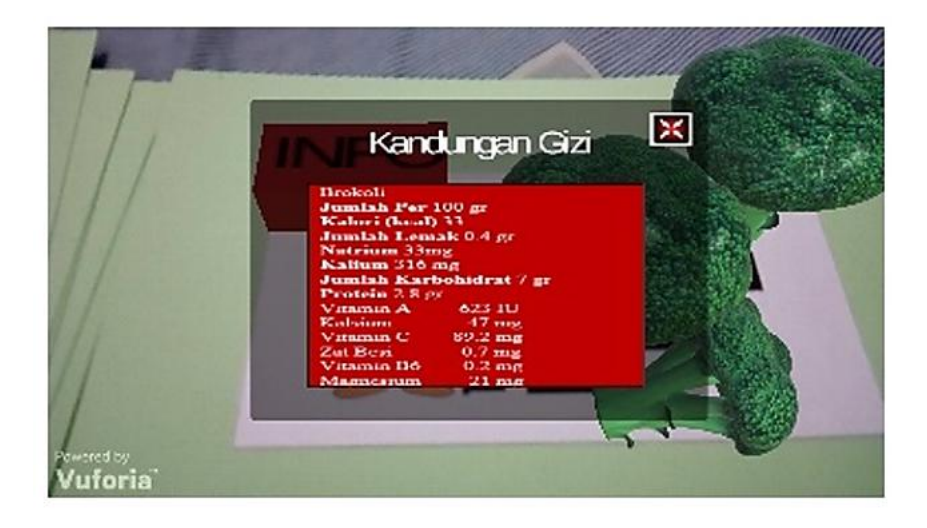

Gambar 12: Tampilan Menu Informasi Objek Brokoli

Tahap akhir dari pembuatan aplikasi Augmented Reality dengan melakukan uji coba beberapa perangkat smartphone Android yang memiliki spesikasi yang berbeda.

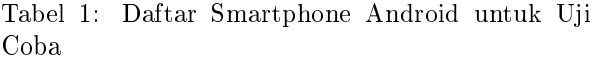

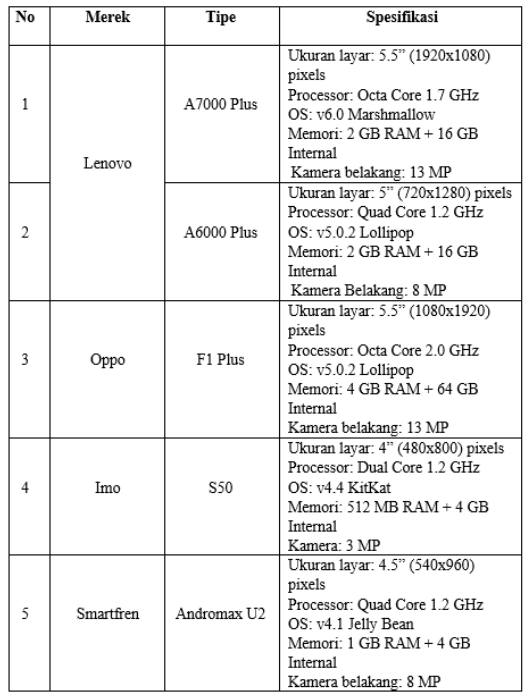

# Penutup

Peneliti telah berhasil membuat aplikasi augmented reality tentang bahan makanan sebagai pendukung pedoman gizi seimbang dengan menggunakan Unity 3D dan Blender. Aplikasi mempunyai fasilitas informasi, gambar, suara, dan 27 objek berbeda. Dan sebuah buku yang berisikan informasi, gambar, dan

marker yang telah dibuat. Aplikasi ini sangat membantu anak-anak dalam menambah pengetahuan akan pola makan yang baik, mengenal gizi seimbang dan mempelajari mengenai pedoman gizi seimbang dengan menggunakan teknologi yang inovatif.

# Daftar Pustaka

- [1] H. Aini, "30 Menit Mahir Photoshop", Jakarta: JAL Publishing, 2011.
- [2] R. T. Azuma, "A Survey of Augmented Reality", PRESENCE: Virtual and Augmented Reality, Volume 6, Issue 4, pp:355-3851997.
- [3] I Wayan Andis Indrawan, I Putu Agung Bayupati, Desy Purnami Singgih Putri, "Markerless Augmented Reality Utilizing Gyroscope To Demonstrate The Position Of Dewata Nawa Sanga", International Journal of Interactive Mobile Technologies (iJIM), vol. Vol.12, p. No.1, 2018.
- [4] S. Desy, "Deteksi Keypoint pada Markerless Augmented Reality untuk Design Furniture Room", Jurnal PCR , vol. Volume 2, p. 26, 2016.
- [5] Anonym, "Unity-Learn-Documentation", Unity Technologies. Publication, 2017.
- [6] A. Brito," Blender 3D : Architecture, Buildings, and Scenery, Birmingham.: PACKT Publishing, 2008.
- [7] D. Vuforia, "Developing With Vuforia," diakses daring pada https://developer.vuforia.com/resources/devguide/getting-started.. [Accessed 23 Juni 2020].
- [8] Kementerian Kesehatan RI, "PERATURAN [10] Guntur Eka Saputra, Edwyn Pratama, "Per-MENTERI KESEHATAN REPUBLIK IN-DONESIA NOMOR 41 TAHUN 2014 Tentang Pedoman gizi seimbang", Lembaran Negara, Jakarta, 2014.
- [9] A. Settlement, "Head First C#," O'Reilly Media., United State of America, 2007.
- ancangan Aplikasi Pengenalan Negara-Negara Pendiri ASEAN dengan Penerapan Augmented Reality Menggunakan Metode Markerless Pada Smartphone Berbasis Android", Jurnal Ilmiah Komputasi, Vol.17, No. 1, pp: 63- 74, 2018.